**TYPO3 CMS 7.0 - What's New** Übersicht der neuen Funktionen, Änderungen und Verbesserungen

Patrick Lobacher und Michael Schams

19/December/2014 Creative Commons BY-NC-SA 3.0

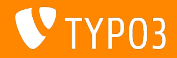

**Kapitel¸bersicht**

[Einführung](#page-2-0) [Backend User Interface](#page-9-0) [TSconfig & TypoScript](#page-22-0) [Änderungen im System](#page-30-0) [Extbase & Fluid](#page-42-0) [Veraltete/Entfernte Funktionen](#page-47-0) [Quellen und Autoren](#page-55-0)

<span id="page-1-0"></span>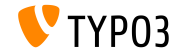

# Einführung **(Die Fakten)**

<span id="page-2-0"></span>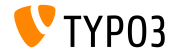

#### **TYPO3 CMS 7.0: Die Fakten**

- Veröffentlichungsdatum: 2. Dezember 2014
- Releasetyp: "Sprint Release"
- Vision: Embrace, Innovate, Deliver
- Hauptfokus: Generalüberholung des Backends

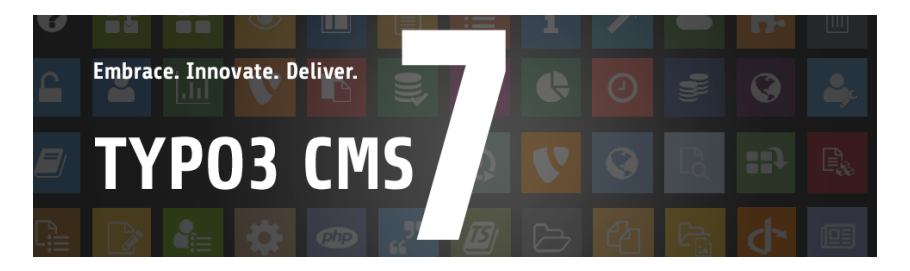

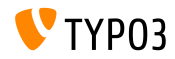

#### **Systemvoraussetzungen**

- $V5.5.0 V5.6.x$
- MySQL:  $v5.5.x v5.6.x$  (no strict mode)
- Festplattenplatz: mindestens 200 MB
- **PHP Einstellungen:** 
	- memory\_limit >= 128M
	- max execution time >= 240s
	- PHP Kompilierungsoption –disable-ipv6 darf nicht aktiviert sein
- Backend benötigt IE > = 9 oder jeden anderen modernen Browser

#### \*) weitere Details: [PHP Minimum Requirements for TYPO3 CMS 7](http://typo3.org/news/article/php-minimum-requirements-for-typo3-cms-7/)

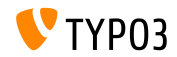

#### **Neuer Release-Zyklus**

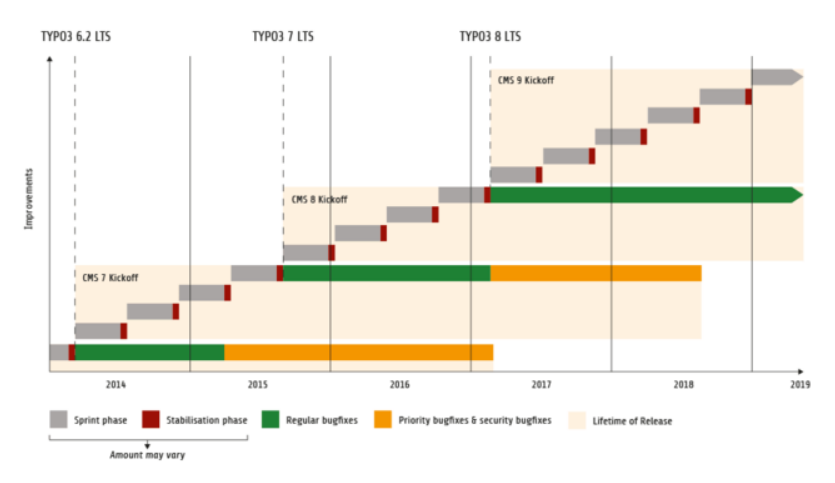

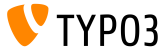

#### **TYPO3 CMS Roadmap**

#### Voraussichtliche Veröffentlichungen und deren Hauptfokus:

- $\blacksquare$  v7.0  $\rightarrow$  02/Dez/2014 Backend Overhaul Vol 1
- $\blacksquare$  v7.1  $\rightarrow$  17/Feb/2015 Core Cleanup & Streamlining
- $\blacksquare$  v7.2  $\rightarrow$  10/Mär/2015 Frontend
- $\blacksquare$  v7.3  $\rightarrow$  21/Apr/2015 Composer Ecosystem
- $\bullet$  v7.4  $\rightarrow$  09/Jun/2015 Backend Overhaul Vol 2
- $\blacksquare$  v7.5  $\rightarrow$  28/Jul/2015 (noch unbestimmt)
- $\bullet$  v7.6  $\rightarrow$  13/0kt/2015 pre-LTS inferno
- $\bullet$  v7.7  $\rightarrow$  xx/xxx/2015 **TYPO3 CMS 7 LTS** (Long Term Release)

<https://typo3.org/typo3-cms/roadmap/> <http://typo3.org/news/article/embrace-and-innovate-typo3-cms-7/>

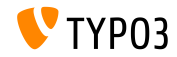

**Installation**

Empfohlene Installationsschritte unter Linux/Mac OS X m. (DocumentRoot ist beispielsweise /var/www/site/htdocs):

```
$ cd /var/www/site
$ wget --content-disposition get.typo3.org/7.0
$ tar xzf typo3_src-7.0.0.tar.gz
$ cd htdocs
$ ln -s ../typo3_src-7.0.0 typo3_src
$ ln -s typo3_src/index.php
$ ln -s typo3_src/typo3
$ touch FIRST_INSTALL
```
Symbolische Links unter Microsoft Windows:

- unter Windows XP/2000 kann junction benutzt werden
- unter Windows Vista und Windows 7 kann mlink benutzt werden

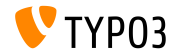

**Upgrade zu TYPO3 CMS 7**

- Upgrades nur von TYPO3 CMS 6.2 LTS möglich
- TYPO3 CMS < 6.2 sollte man erst auf TYPO3 CMS 6.2 LTS aktualisieren
- Upgrade-Anleitung:

[http://wiki.typo3.org/Upgrade#Upgrading\\_to\\_7.0](http://wiki.typo3.org/Upgrade#Upgrading_to_7.0)

Offizielles TYPO3 Guide "TYPO3 Installation and Upgrading":

<http://docs.typo3.org/typo3cms/InstallationGuide>

- Generelles Vorgehen:
	- Prüfen, ob Mindestvoraussetzungen erfüllt sind (PHP, MySQL, etc.)
	- Das **deprecation\_\*.log** der TYPO3 Instanz durchsehen
	- Sämtliche Extensions auf den aktuellsten Stand bringen
	- Neuen TYPO3 Quellcode entpacken und im Install Tool den Upgrade Wizard ausführen
	- Startup Modul von Backend Benutzern überprüfen (optional)

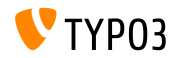

# Kapitel 1: **Backend User Interface**

<span id="page-9-0"></span>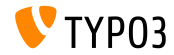

**Allgemeines**

- Das Backend User Interface wurde komplett überarbeitet
- Als Basis dient Twitter Bootstrap Version 3.2.x
- Sämtliche Icons wurden erneuert und grafisch im "Tile Style" überarbeitet
- Für Icons wird Font Awesome Version 4.2.x verwendet
- Linke Funktionenleiste wurde grafisch angepasst
- Icons wurden im Flat-Design, monochrom, farbig und mit abgerundeten Ecken entworfen
- Breite der Funktionenleiste kann soweit reduziert werden, dass nur noch Icos sichtbar sind

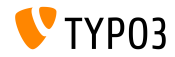

#### **Look & Feel**

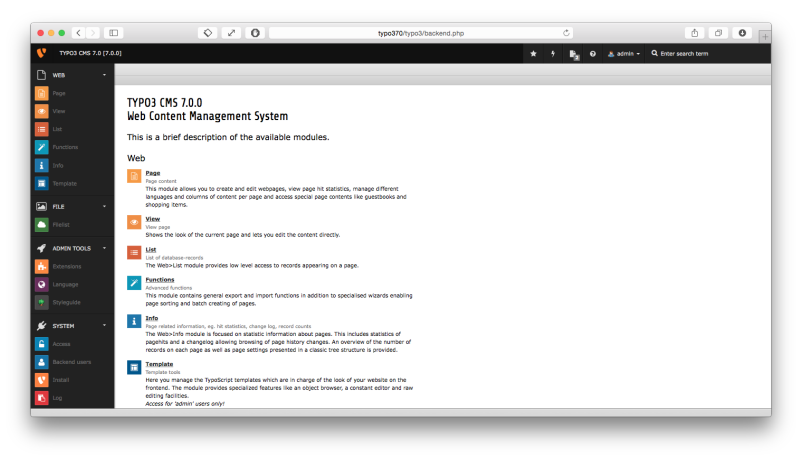

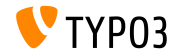

#### **Look & Feel**

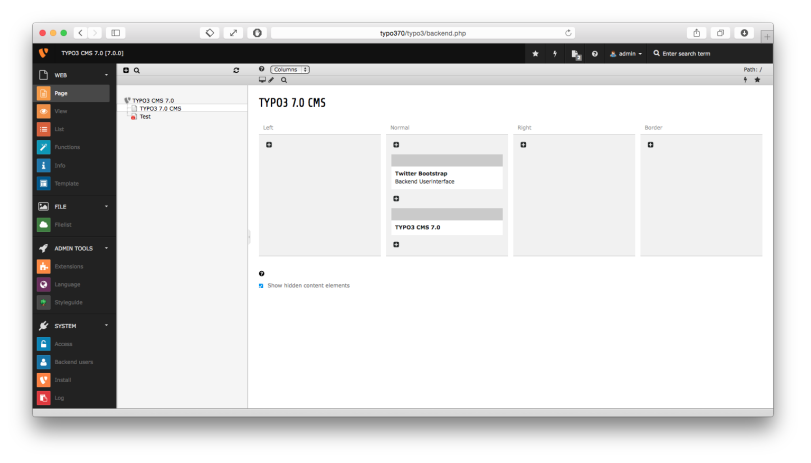

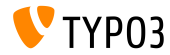

#### **Look & Feel**

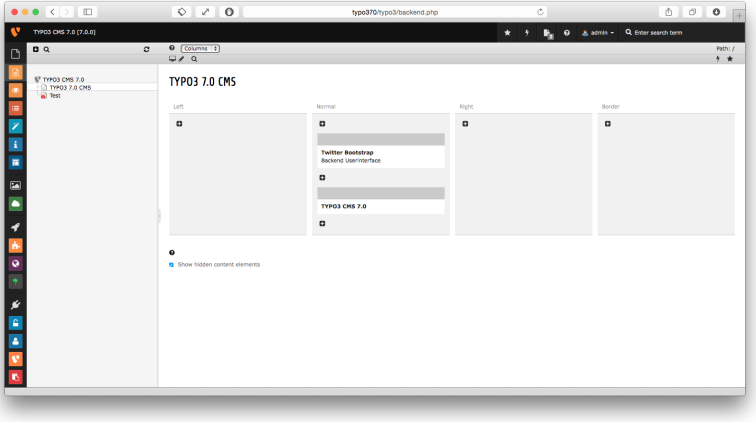

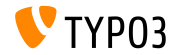

#### **Backend Benutzeranmeldung**

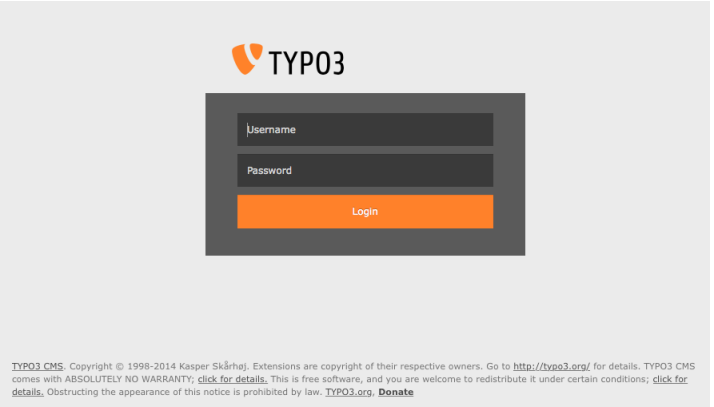

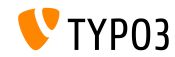

#### **Top Bar (Module Menu)**

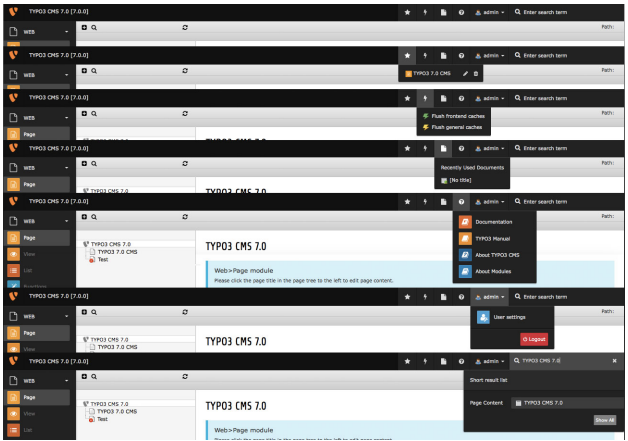

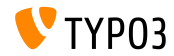

> Clipboard #3 (multi-selection mode)

#### **Listen Modul und Zwischenablage**

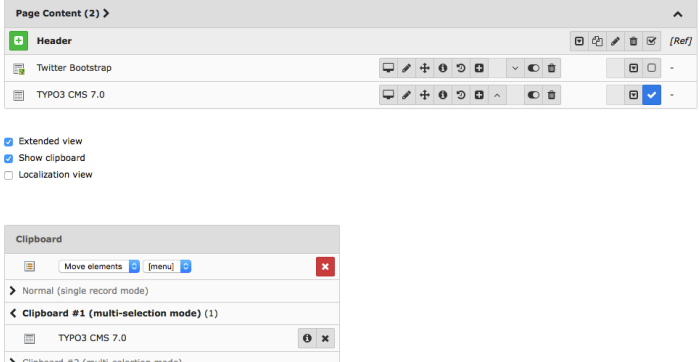

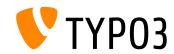

#### **Tabellen**

#### **Installed Extensions**

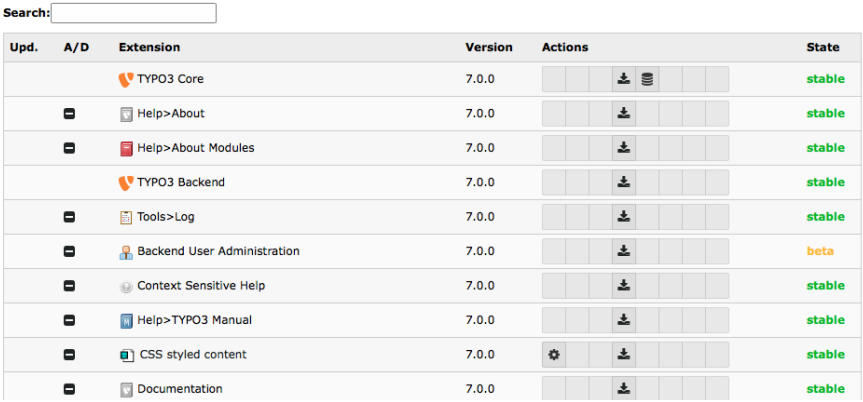

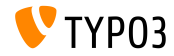

**Suche für Seite/Liste** 

Klick auf die Lupe blendet eine Suche für die aktuelle Seite/Liste ein (diese befand sich früher statisch am Ende der Seite)

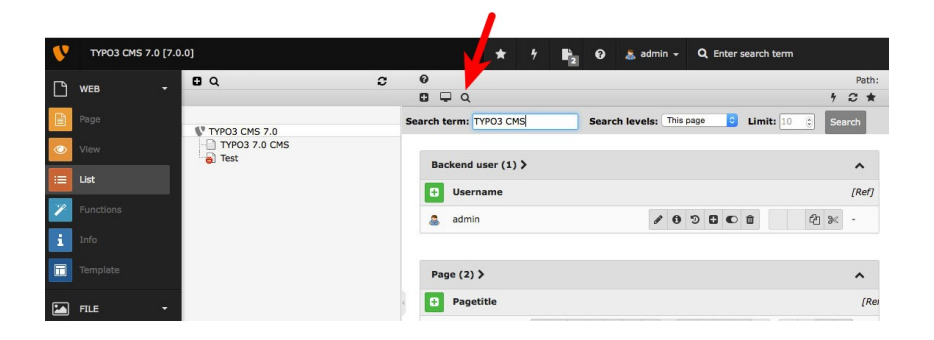

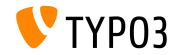

#### **Anzahl offene Dokumente**

Anzahl offene Dokumente wird über ein Bootstrap "Badge" angezeigt (setzt die installierte Extension "Open Documents" voraus)

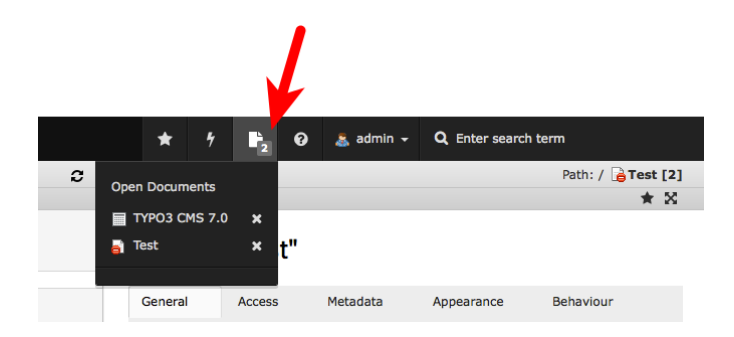

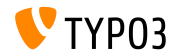

**Flash Messages**

- FlashMessage-Boxen im Backend wurden überarbeitet
- Dafür wurde der Kontrast von Text und Box erhöht und Links werden besser hervorgehoben

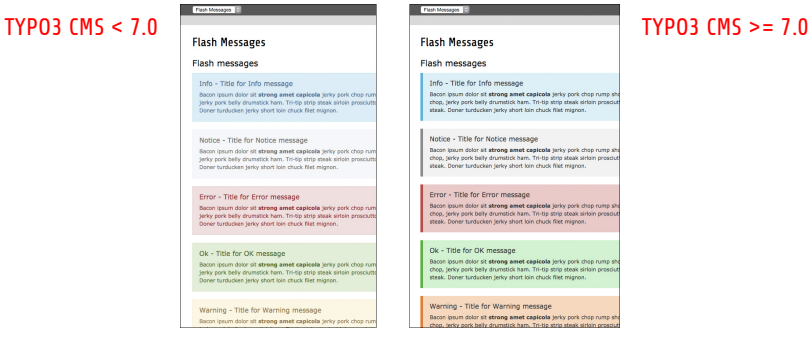

#### **Video Player in Info Window**

■ Ein Videoplayer ermöglicht es, HTML5 Audio- und Video-Dateien im "Info"-Fenster abzuspielen

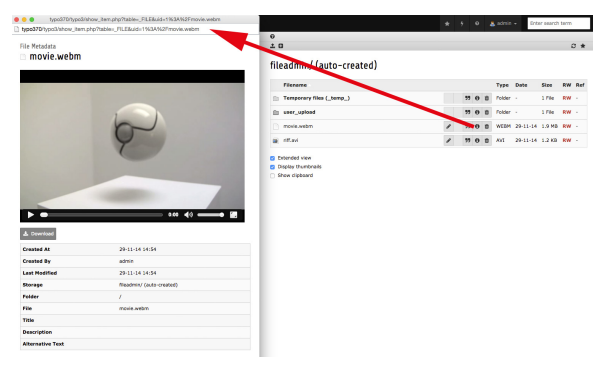

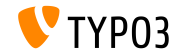

# Kapitel 2: **TSconfig & TypoScript**

<span id="page-22-0"></span>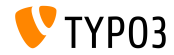

# **TSconfig & TypoScript**

#### **TSconfig für Linkvalidator inkludieren**

- TSconfig Konfiguration für den Linkvalidator wird gelesen...
	- entweder aus dem aktiven TSconfig des Backends,
	- oder aus der Konfiguration des Scheduler-Tasks
- Das folgende TSconfig kann vom Linkchecker ausgelesen werden mod.linkvalidator.mychecker.myvar = 1
- Dort steht das TSconfig dann als \$this->tsConfig zur Verfügung

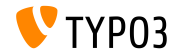

# **TSconfig & TypoScript**

**Links zu deaktivierten Datens‰tzen im Linkhandler melden**

- Bisher hat der Linkhandler lediglich gewarnt, wenn es Links zu gelöschten oder nicht existierenden Datensätzen gab
- Uber die folgende TSconfig Einstellung kann nun auch eine Warnung aktiviert werden, wenn der Link auf einen deaktivierten Datensatz zeigt:

mod.linkvalidator.linkhandler.reportHiddenRecords = 1

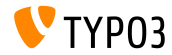

#### **RTE: mehrere CSS Klassen**

- Um das Handling mit komplexen CSS Frameworks wie Twitter Bootstrap zu handhaben, muss es möglich sein, mehrere Klassen an ein Element zu vergeben
- Mit diesem neuen Feature muss der Autor nur noch einen Style ausw‰hlen, um dies zu erreichen, und nicht mehrere

```
RTE.classes.[ *classname* ] {
  .requires = list of CSS classes
}
```
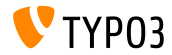

# **TSconfig & TypoScript**

**RTE: nicht-selektierbare Klassen**

Man kann nun Klassen als "nicht-selektierbar" im Style-Selektor des RTE konfigurieren

```
// der Wert "1" bedeutet, class ist auswaehlbar
// der Wert "0" bedeutet, class ist nicht auswaehlbar
RTE.classes.[ *classname* ] {
  .selectable = 1
}
```
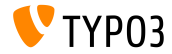

# **TSconfig & TypoScript**

**RTE: mehrere CSS-Dateien einbinden**

Man kann nun mehrere CSS-Dateien in den RTE laden

```
RTE.default.contentCSS {
 file1 = fileadmin/rte_stylesheet1.css
 file2 = fileadmin/rte_stylesheet2.css
}
```
Gibt man keine CSS Datei an, so wird die Default-Datei geladen: typo3/sysext/rtehtmlarea/res/contentcss/default.css

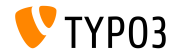

**Exception w‰hrend Rendering erzeugen - Teil 1**

- Sobald Fehler im Rendering von einzelnen Inhaltselementen (Content Objects) (z.B. mittels USER) auftreten, wird eine Fehlermeldung erzeugt, die in TYPO3 CMS < 7.0 die gesamte Ausgabe zerstört
- $\blacksquare$  In TYPO3 CMS 7.0 wurde ein Exception-Handling eingeführt, welches eine Fehlermeldung in die Ausgabe an der Stelle integriert, an der das Rendering stattgefunden hat

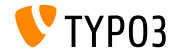

# **TSconfig & TypoScript**

#### **Exception w‰hrend Rendering erzeugen - Teil 2**

```
# default exception handler (activated in context "production")
config.contentObjectExceptionHandler = 1
```

```
# configuration of a class for the exception handling
config.contentObjectExceptionHandler =
  TYPO3\CMS\Frontend\ContentObject\Exception\ProductionExceptionHandler
```
# customised error message (show random error code) config.contentObjectExceptionHandler.errorMessage = Oops an error occurred. Code: %s

```
# configuration of exception codes, which are not dealt with
tt_content.login.20.exceptionHandler.ignoreCodes.10 = 1414512813
```

```
# deactivation of exception handling for a specific plugins or content objects
tt_content.login.20.exceptionHandler = 0
```

```
# ignoreCodes and errorMessage can be configured globally...
config.contentObjectExceptionHandler.errorMessage = Oops an error occurred. Code: %s
config.contentObjectExceptionHandler.ignoreCodes.10 = 1414512813
```

```
# ...or locally for individual content objects
tt content.login.20.exceptionHandler.errorMessage = Oops an error occurred. Code: %s
tt_content.login.20.exceptionHandler.ignoreCodes.10 = 1414512813
```
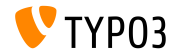

# Kapitel 3: **ƒnderungen im System**

<span id="page-30-0"></span>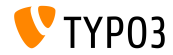

#### **Integration von jQuery UI 1.11.2**

- $\blacksquare$  jQuery UI 1.11 unterstützt AMD (Asynchronous Module Definition), mit welcher JavaScript Dateien erst geladen werden, wenn sie benötigt werden (Geschwindigkeitsvorteil)
- $\blacksquare$  jQuery UI 1.11 ersetzt jQuery UI 1.10 + Scriptaculous in TYPO3 CMS 7.0
- Es werden nur der Core und Interaction Components inkludiert, die notwendig sind, um ExtJS und Scriptaculous zu ersetzen.
- $\blacksquare$  Widgets werden nicht inkludiert, sondern über Bootstrap realisiert (z.B. DatePicker, Spinner, Dialog, Buttons, Tabs, Tooltip)

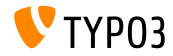

**Registry für die File Rendering Classes** 

■ Um verschiedene Dateiformate zu rendern, wird eine Registry benötigt, bei der sich FileRenderer registrieren können. Dies geschieht für "Name" (z.B. Video, MPEG, AVI, WAV, ...) wie folgt:

```
<?php
namespace ...;
class NameTagRenderer implements FileRendererInterface {
  protected $possibleMimeTypes = array('audio/mpeg', 'audio/wav', ...);
  public function getPriority() {
    return 1; // priority: the higher, the more important (max: 100)
  }
  public function canRender(FileInterface $file) {
    return in_array($file->getMimeType(), $this->possibleMimeTypes, TRUE);
  }
  public function render(FileInterface $file, $width, $height, array $options = array(),
        $usedPathsRelativeToCurrentScript = FALSE) {
    ...
   return 'HTML code';
 }
}
```
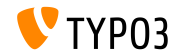

#### **Evaluierungsfunktion "email" für das TCA**

 $\blacksquare$  Für das TCA wurde eine neue Evaluierungsfunktion "email" hinzugefügt, welche serverseitig überprüft, ob ein eingegebener Wert eine gültige Email ist. Im Fehlerfall wird eine Flash-Message ausgegeben

#### ■ Example:

```
'emailaddress' => array(
  'exclude' => 1.
  'label' => 'LLL:EXT:myextension/Resources/Private/Language/locallang_db
       .xlf:tx_myextension
    'config' => array(
      'type' => 'input',
      'size' => 30,
      'eval' => 'email, trim'
 ),
)
```
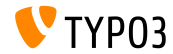

#### **Einführung einer abstrakten Condition in TypoScript**

#### Es gibt nun eine AbstractCondition, von der eigene Conditions ableiten können

```
class TestCondition
 extends \TYPO3\CMS\Core\Configuration\TypoScript\ConditionMatching\AbstractCondition {
 public function matchCondition(array $conditionParameters) {
     if ($conditionParameters[0] === '= 7' && $conditionParameters[1] === '!= 6') {
     throw new TestConditionException('All Ok', 1411581139);
   }
 }
}
```
#### Die Verwendung in TypoScript sieht wie folgt aus:

```
[Vendor\Package\TestCondition]
[Vendor\Package\TestCondition = 7]
[Vendor\Package\TestCondition = 7, != 6]
```
Welche Operatoren in der Condition zur Verfügung stehen, wird in der Klasse selbst festgelegt

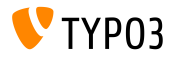

**Signal zur Manipulation des HTML-Tags in IconUtility**

#### Signal für IconUtility zur HTML-Tag Manipulation  $\blacksquare$

```
dispatch(
  'TYPO3\\CMS\\Backend\\Utility\\IconUtility',
  'buildSpriteHtmlIconTag',
  array($tagAttributes, $innerHtml, $tagName)
);
```
#### Wird aufgerufen in: ш.

TYPO3\CMS\Backend\Utility\IconUtility\buildSpriteHtmlIconTag

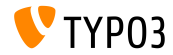

#### **Signal Slots für SoftReferenceIndex**

#### Zwei neue Signal Slot Dispatch Calls innerhalb von SoftReferenceIndex:

```
protected function emitGetTypoLinkParts(
  $linkHandlerFound, $finalTagParts, $linkHandlerKeyword, $linkHandlerValue) {
  return $this->getSignalSlotDispatcher()->dispatch(
    get_class($this).
    'getTypoLinkParts',
    array($linkHandlerFound, $finalTagParts, $linkHandlerKeyword, $linkHandlerValue)
 );
}
protected function emitSetTypoLinkPartsElement(
  $linkHandlerFound, $tLP, $content, $elements, $idx, $tokenID) {
  return $this->getSignalSlotDispatcher()->dispatch(
    get_class($this),
    'setTypoLinkPartsElement',
    array($linkHandlerFound, $tLP, $content, $elements, $idx, $tokenID, $this)
 );
}
```
#### Wird augerufen in:

TYPO3\CMS\Core\Database\SoftReferenceIndex->findRef\_typolink TYPO3\CMS\Core\Database\SoftReferenceIndex->getTypoLinkParts

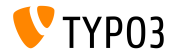

#### **Signal Slots für afterPersistObjects**

- Bislang gab es nur ein Signal, wenn ein Objekt im Repository (Extbase) aktualisiert wurde: afterUpdate
- Da aber ein Aggregate Root beispielsweise Subobjekte ebenfalls persistiert, benötigt es ein Signal, welches erst dann emmitiert wird. wenn alle Objekte eines Aggregate Roots persistiert wurden:

```
protected function emitAfterPersistObjectSignal(DomainObjectInterface $object) {
  $this->signalSlotDispatcher->dispatch(__CLASS__, 'afterPersistObject', array($object));
}
```
#### $\blacksquare$  Wird aufgerufen in:

TYPO3\CMS\Extbase\Persistence\Generic\Backend->persistObject

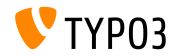

**Signal Slots für loadBaseTca** 

Mit diesem Signal kann das gesamte TCA (anstelle von Teilen) gecacht werden

```
protected function emitTcaIsBeingBuiltSignal(array $tca) {
  list($tca) = static::getSignalSlotDispatcher()->dispatch(
    \_CLASS\_,
    'tcaIsBeingBuilt',
    array($tca)
  );
  $GLOBALS['TCA'] = $tca:
}
```
#### Wird audgerufen in:

TYPO3\CMS\Core\Utility\ExtensionManagementUtility\Backend-> buildBaseTcaFromSingleFiles

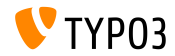

API um gecachte TCA Änderungen zuzufügen

- PHP Dateien in extkey/Configuration/TCA/Overrides/ werden ausgeführt, direkt nachdem der TCA-Cache aufgebaut wurde
- Die Dateien dürfen nur Code enthalten, der das TCA manipuliert, wie beispielsweise: addTCAColumns oder addToAllTCATypes
- Sobald Extensions dieses Features verwenden, ist mit einem deutlichen Geschwindigkeitsschub von Backend Requests zu rechnen

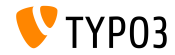

**Nur-lesender Zugriff auf File Mounts**

- File Mounts können (wieder) mit nur-lesenden Zugriff konfiguriert werden ("read-only")
- Jenes war bereits in TYPO3 CMS 4.x möglich, wurde aber in TYPO3 CMS 6.x entfernt
- Zum Beispiel: Ordner "test" vom storage UID 3 als Mount mit nur lesenden Zugriff in der Dateiliste und dem Element Browser:

```
options.folderTree.altElementBrowserMountPoints = 3:/test
```
Falls kein Storage angegeben wird, geht man davon aus, dass sich der Ordner im Default Storage befindet.

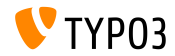

**Sonstiges**

- $\blacksquare$  jQuery wurde von Version 1.11.0 auf Version 1.11.1 aktualisiert
- Datatables wurde von Version 1.9.4 zu Version 1.10.2 aktualisiert
- Einige alte, nicht mehr benutzte Variablen wurden von EM\_CONF entfernt
- Extension Icons können nun auch im SVG Bildformat vorliegen (ext\_icon.svg)
- Das Senden eines unbekannten eID Identikators im Request resultiert nun in eine Exception

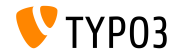

# Kapitel 4: **Extbase & Fluid**

<span id="page-42-0"></span>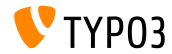

# **[Extbase & Fluid](#page-42-0)**

#### **Template Path Fallback**

Sowohl Fluid Standalone View wie auch das TypoScript-Objekt FLUIDTEMPLATE unterstützen nun Fallback Pfade

```
page.10 = FLUIDTEMPLATE
page.10.file = EXT:myextension/Resources/Private/Templates/Main.html
page.10.partialRootPaths {
  10 = EXT:myextension/Resources/Private/Partials
  20 = EXT:fallback/Resources/Private/Partials
}
```
Verwendet man die alten Optionen (z.B. partialRootPath) zusammen mit den neuen, so wird die alte auf die erste Position in der Fallback-Liste gestellt (Index = 0)

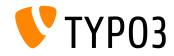

# **[Extbase & Fluid](#page-42-0)**

#### **Typolink ViewHelper**

■ Es wurde ein Typolink-ViewHelper zugefügt, der beispielsweise Felder auswerten und darstellen kann, die über einen Link-Wizard im Backend erzeugt wurden

```
<f:link.typolink parameter="{link}" target="_blank" class="ico-class" title="some title"
      additionalAttributes="{type:'button'}">
```
#### link enth‰lt beispielsweise:

42 \_blank - "This is the link title" &foo=bar

#### Ausgabe:

<a href="index.php?id=42&foo=bar" title="This is the title" target="\_blank" class="ico-class" type="button">

Lediglich parameter wird benötigt, der Rest ist optional

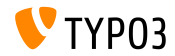

**Allgemeine data-\* Attribut**

- Alle ViewHelper, die HTML Tags ausgeben, unterstützen nun das HTML5 data-\* Attribut
- $\blacksquare$  Array, welches als data übergeben wird, wird ausgewertet und dessen Schlüssel-/Werte-Paar ergeben das Attribut: data-key="value"

```
Beispiel:
<f:form.textfield data="{foo: 'bar', baz: 'foos'}" />
Ausgabe:
<input data-foo="bar" data-baz="foos" ... />
```
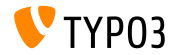

# **[Extbase & Fluid](#page-42-0)**

**Class Tag Values via Reflection** 

Extbase Reflection-Service kann nun Tags bzw. Annotations zurückliefern, die zu einer Klasse zugefügt wurden

Beispiel:

```
/**
 * @SomeClassAnnotation A value
 */
class MyClass {
}
```
#### Die Annotation kann dann wie folgt ermittelt werden:

```
$service = new \TYPO3\CMS\Extbase\Reflection\ReflectionService();
// Returns all tags and their values the specified class is tagged with
$classValues = $service->getClassTagsValues('MyClass');
// Returns the values of the specified class tag
$classValue = $service->getClassTagValue('MyClass', 'SomeClassAnnotation');
```
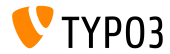

# Kapitel 5:

# **Veraltete und entfernte Funktionen**

<span id="page-47-0"></span>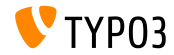

#### **Kompatibilit‰ts-Schicht**

- In TYPO3 CMS 6.2 stellt eine Kompatibilitäts-Schicht sicher, dass auch alte Extensions mit der neuen Codebase funktionieren Nachteil: Geschwindigkeitseinbuˇe (das volle Potential des Systems kann nicht ausgeschöpft werden)
- Diese Kompatibilitäts-Schicht wurde in TYPO3 CMS 7.0 entfernt Auswirkung: alte Extensions sind möglicherweise nicht mehr lauffähig (z.B. Extensions ohne Namespaces)
- Kompatibilität kann aber wieder hergestellt werden, indem die System Extension EXT:compatibility6 installiert wird
- $\blacksquare$  Diese Extension wird zukünftig im TER verfügbar sein

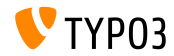

#### **Backend Benutzerverwaltung**

#### Funktion "zum Benutzer wechseln" *(change-to mode)* wurde entfernt

#### TYPO3 CMS 6.2

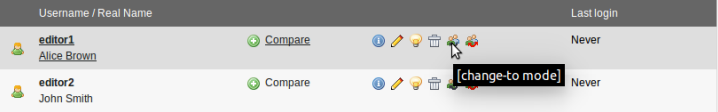

#### TYPO3 CMS 7.0

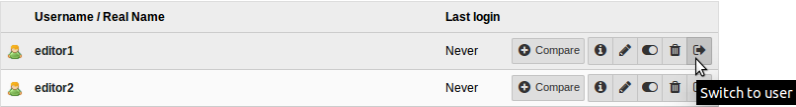

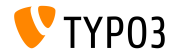

**Veraltete JavaScript Funktionen entfernt**

■ In Einklang mit der [Deprecation Strategy](http://forge.typo3.org/projects/typo3v4-core/wiki/CoreDevPolicy) wurden in TYPO3 CMS 4.7 zahlreiche JavaScript Methoden als *deprecated* markiert und nun entfernt, beispielsweise:

\TYPO3\CMS\Backend\Form\FormEngine->getSingleField\_typeInput \TYPO3\CMS\Backend\Form\FormEngine->getSingleField\_typeText \TYPO3\CMS\Core\Utility\GeneralUtility->quoted\_printable \TYPO3\CMS\Core\Utility\GeneralUtility->encodeHeader

HTMLArea.Editor.forceRedraw (use HTMLArea.Framework.doLayout instead)

HTMLArea.Editor.convertNode (use HTMLArea.DOM.convertNode instead)

HTMLArea.Editor.getBlockAncestors (use HTMLArea.DOM.getBlockAncestors instead)

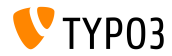

#### **Entfernte Funktionen (1)**

- TypoScript Option config.uniqueLinkVars wurde entfernt (das ist nun das Standardverhalten in TYPO3 CMS)
- ViewHelper \TYPO3\CMS\Documentation\ViewHelpers\Link\Action wurde entfernt (benutze f:be.buttons.icon or f:uri.\* stattdessen)
- PageTSconfig Option mod.web\_list.alternateBgColors wurde entfernt
- **PropertyMapper wurde entfernt** (ebenso die Option rewrittenPropertyMapper = 0)
- Folgende TypoScript Conditions wurden entfernt:
	- browser
	- version
	- system
	- useragent

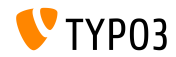

#### **Entfernte Methoden (1)**

#### Die folgenden **Methoden** wurden entfernt:

- connectDB in der Klasse \TYPO3\CMS\Frontend\Utility\EidUtility
- isDisplayCondition in der Klasse \TYPO3\CMS\Form\FormEngine
- int from ver in der Klasse \TYPO3\CMS\Core\Utility\GeneralUtility
- getUniqueFields in der Klasse \TYPO3\CMS\Core\DataHandling\DataHandler

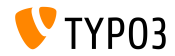

#### **Entfernte Methoden (2)**

#### Die folgenden **Methoden** wurden entfernt:

- isSafeModeEnabled in der Klasse \TYPO3\CMS\Core\Utility\PhpOptionsUtility
- registerSwiftMailer in der Klasse \TYPO3\CMS\Core\Bootstrap
- loadTCA in der Klasse \TYPO3\CMS\Core\Utility\GeneralUtility
- isLocalconfWritable in der Klasse \TYPO3\CMS\Core\Utility\ExtensionManagementUtility

#### **Entfernte Klassen**

#### Die folgenden **Klassen** wurden entfernt:

- \TYPO3\CMS\Backend\Template\MediumDocumentTemplate
- \TYPO3\CMS\Extbase\Service\TypeHandlingService

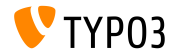

# Kapitel 6: **Quellen und Autoren**

<span id="page-55-0"></span>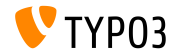

# **[Quellen und Autoren](#page-55-0)**

**Quellennachweis (1)**

#### **TYPO3 News:**

■ <http://typo3.org/news>

**Release Infos:**

- $\blacksquare$  http://wiki.typo3.org/TYP03\_CMS\_7.0.0
- [INSTALL.md](https://github.com/TYPO3/TYPO3.CMS/blob/master/INSTALL.md) and [ChangeLog](https://github.com/TYPO3/TYPO3.CMS/blob/master/ChangeLog)

#### **TYPO3 Bug-/Issuetracker:**

■ <https://forge.typo3.org/projects/typo3cms-core>

#### **TYPO3 Git Repositories:**

- https://git.typo3.org/Packages/TYP03.CMS.git
- https://git.typo3.org/Packages/TYP03.Fluid.git

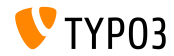

# **[Quellen und Autoren](#page-55-0)**

#### **Quellennachweis (2)**

#### **Diverse Artikel und Resourcen:**

- Roadmap <https://typo3.org/typo3-cms/roadmap/>
- Release Strategy und Blueprint <http://typo3.org/news/article/embrace-and-innovate-typo3-cms-7/> <http://wiki.typo3.org/Blueprints/Release>
- Compatibility [Retaining Compatibility to TYPO3 CMS 6](http://typo3.org/news/article/retaining-compatibility-to-typo3-cms6/) [PHP Minimum Requirements for TYPO3 CMS 7](http://typo3.org/news/article/php-minimum-requirements-for-typo3-cms-7/)
- Release Announcement [The TYPO3 Community Publishes TYPO3 CMS 7.0](http://typo3.org/news/article/the-typo3-community-publishes-typo3-cms-70-a-new-version-of-its-free-content-management-system/)

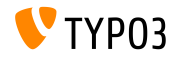

## **[Quellen und Autoren](#page-55-0)**

#### **TYPO3 CMS What's New Slides:**

Patrick Lobacher (Recherche, Informationsdokumentation und deutsche Version) Michael Schams (Project Leader und englische Version)

**‹bersetzungen von:**

Andrey Aksenov, Paul Blondiaux, Sergio Catala Sinisa Mitrovic, Michel Mix, Roberto Torresani, Ric van Westhreenen

<http://typo3.org/download/release-notes/whats-new>

Lizensiert unter Creative Commons BY-NC-SA 3.0

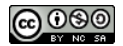

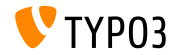